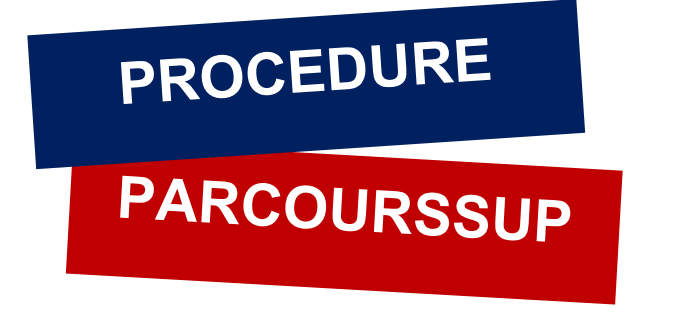

**Pour télécharger votre attestation d'admission,** 

- **1. Connectez-vous sur votre compte Parcours Sup avec vos identifiants**
- **2. Cliquez sur « Admission » puis sur « Attestation »**

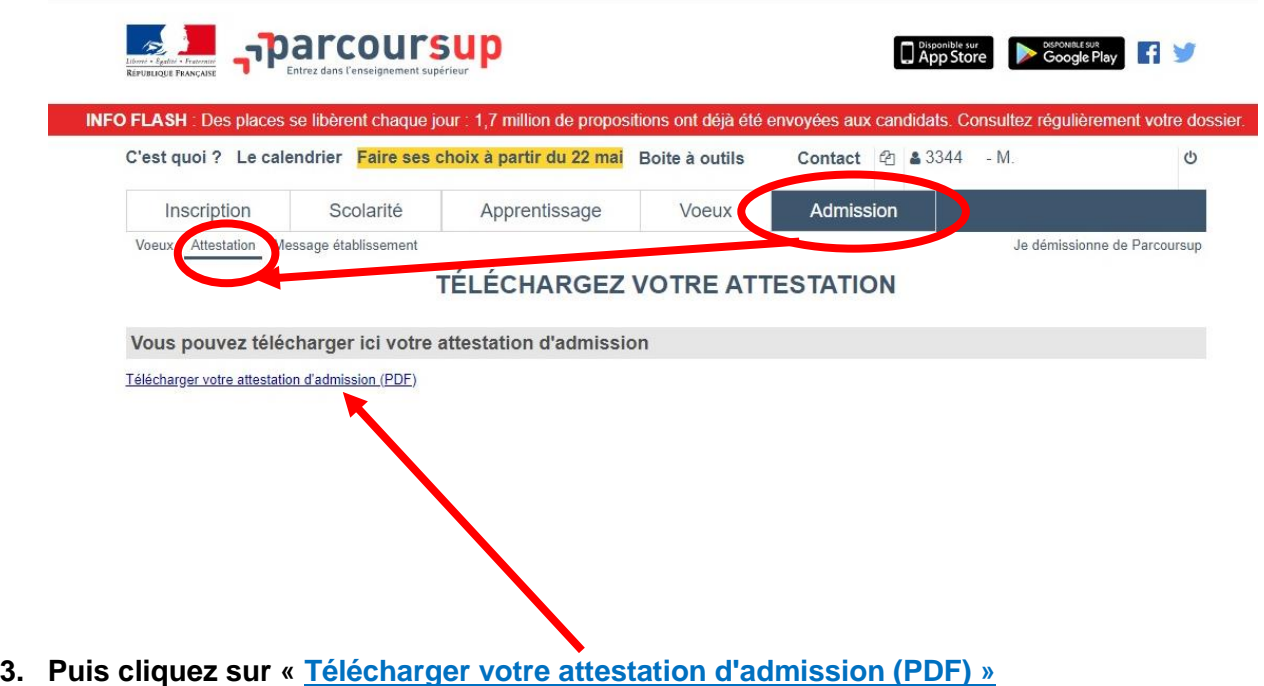

**4. Imprimez votre attestation d'admission**